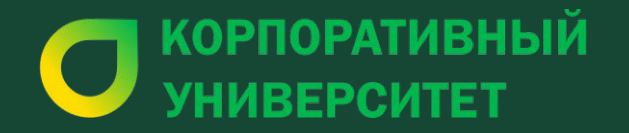

# **Помарочный учет**

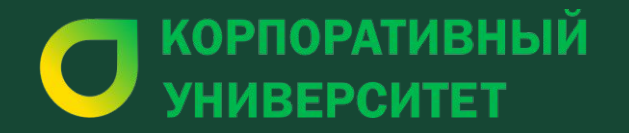

# **Работа с Маркированной продукцией.**

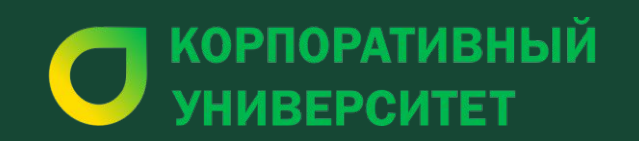

# Часть

# Домарочный учёт<br>Алкогольная

продукция

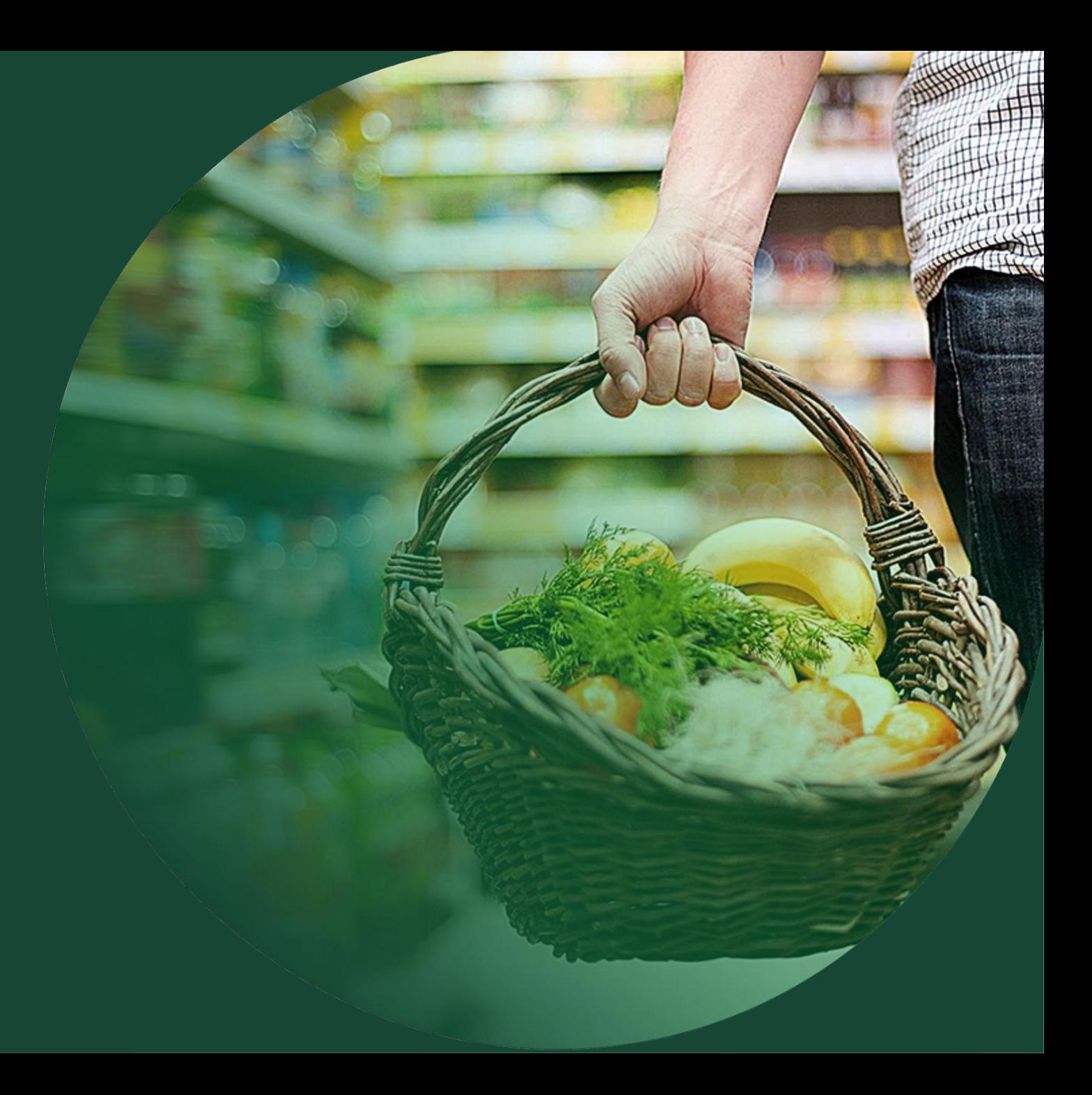

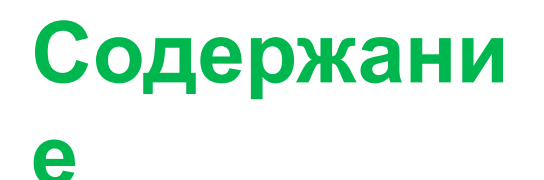

**Часть 1 : Стратегия Государства. Изменения в процессах реализации. Классификация алкоголя. Документация и маркировка.**

**Часть 2 : Каналы поступления и приемка алкогольной продукции.**

**Часть 3 : Работа на кассе и что делать, если не проходит марка.**

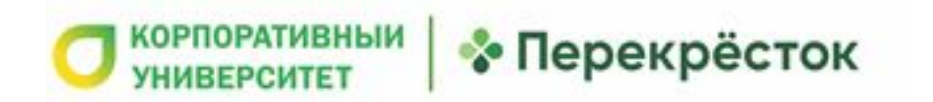

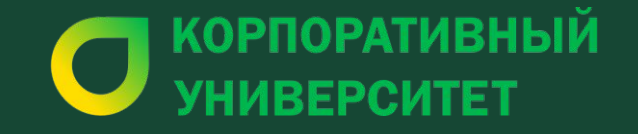

**Стратегия Государства. Изменения в процессах реализации. Классификация алкоголя. Документация и маркировка.**

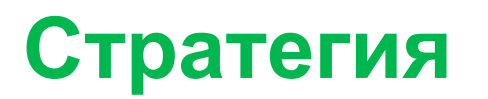

#### **государства**

01.07.2018 вступило в силу изменение к ФЗ-171 о гос. регулировании производства и оборота АП:

<u>• обязательный помарочный (поштучный) учет АП в ЕГАИС.</u>

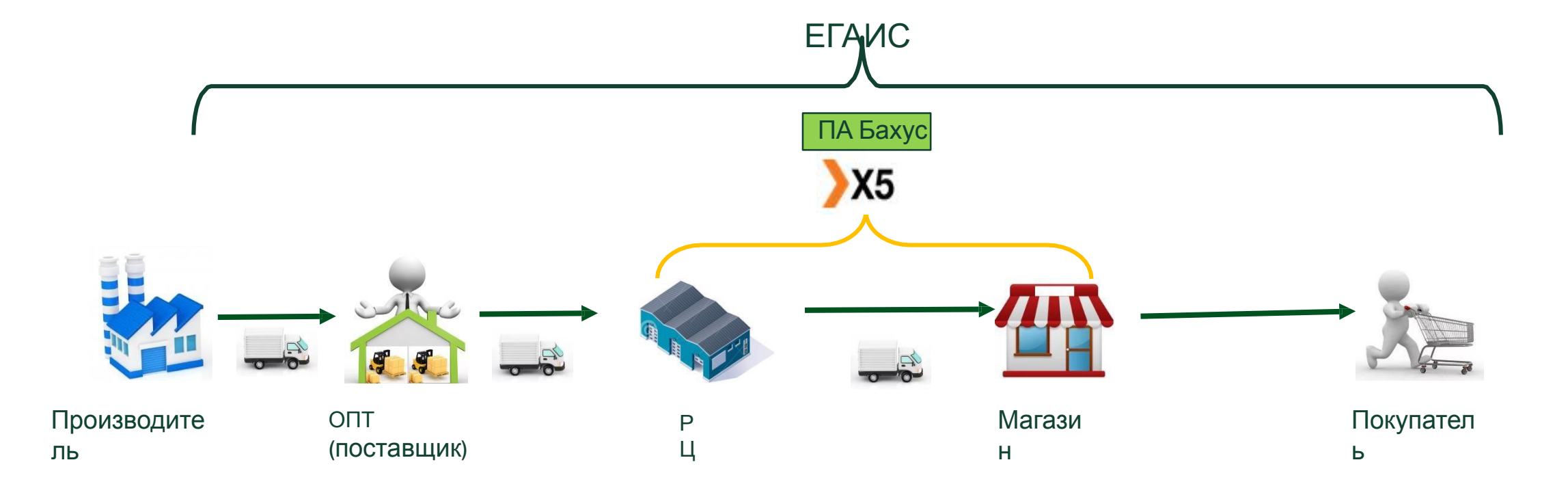

\* ПА Бахус– программа, передающая информацию о движении алкогольной продукции в ЕГАИС

## **Изменение процессов работы в супермаркете**

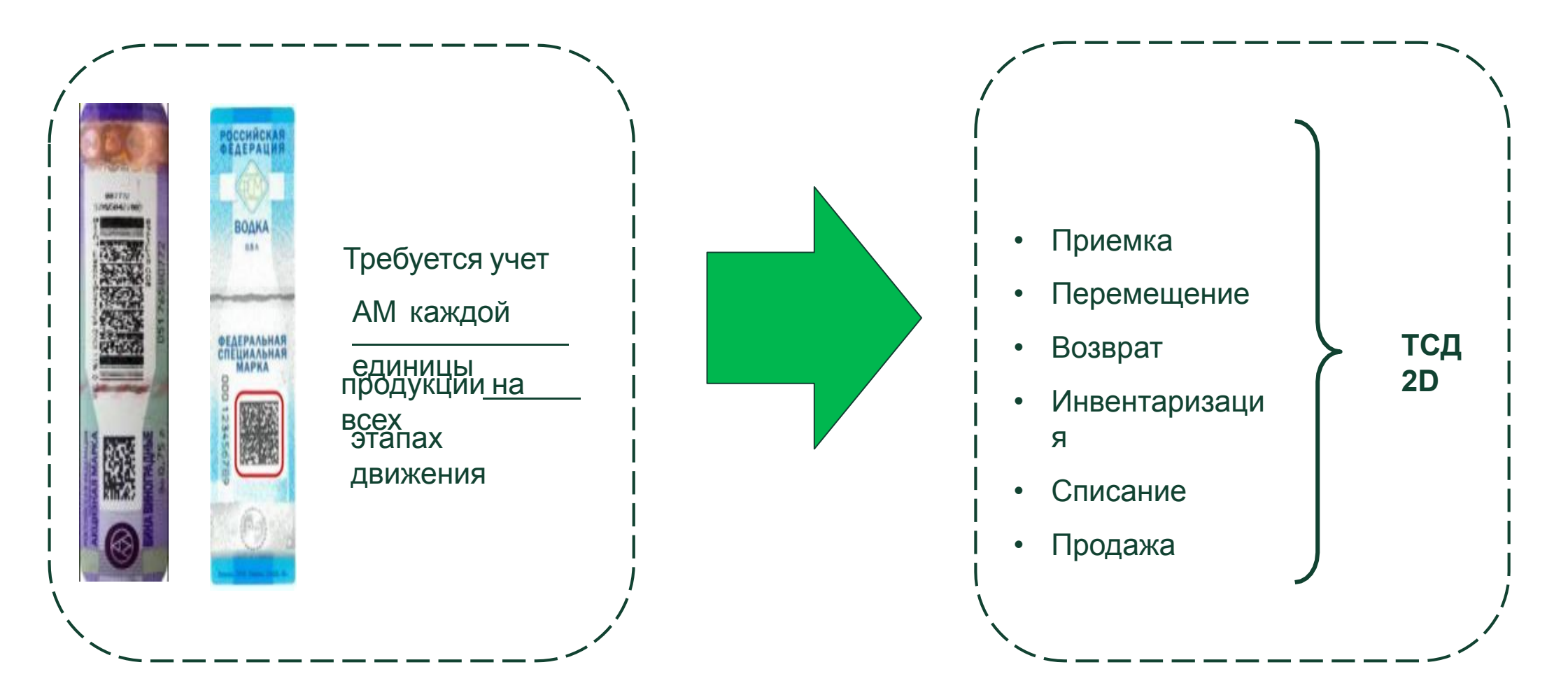

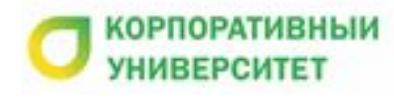

• Перекрёсток

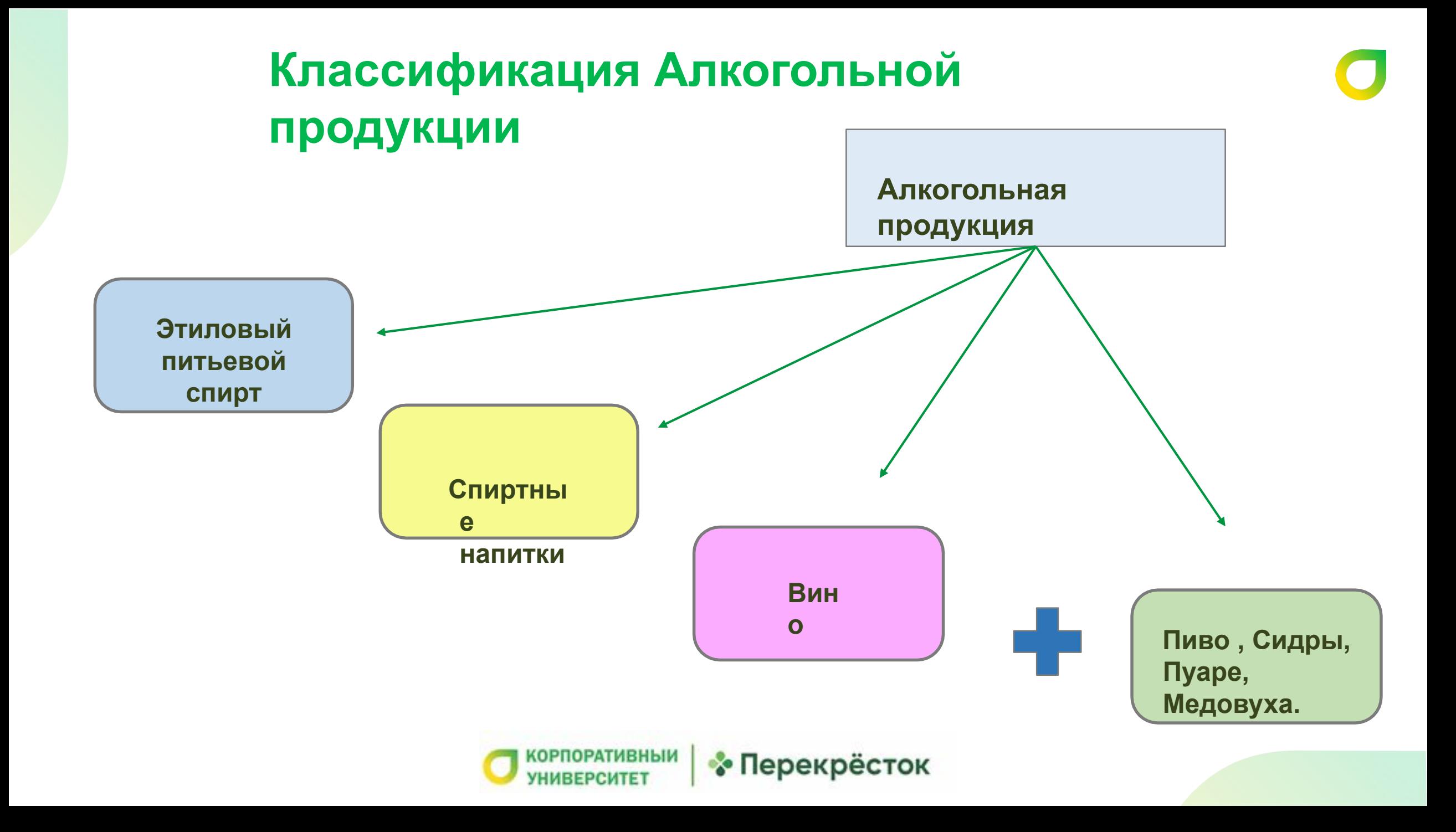

## **Обязательные документы при поставке АП с 01.07.2018**

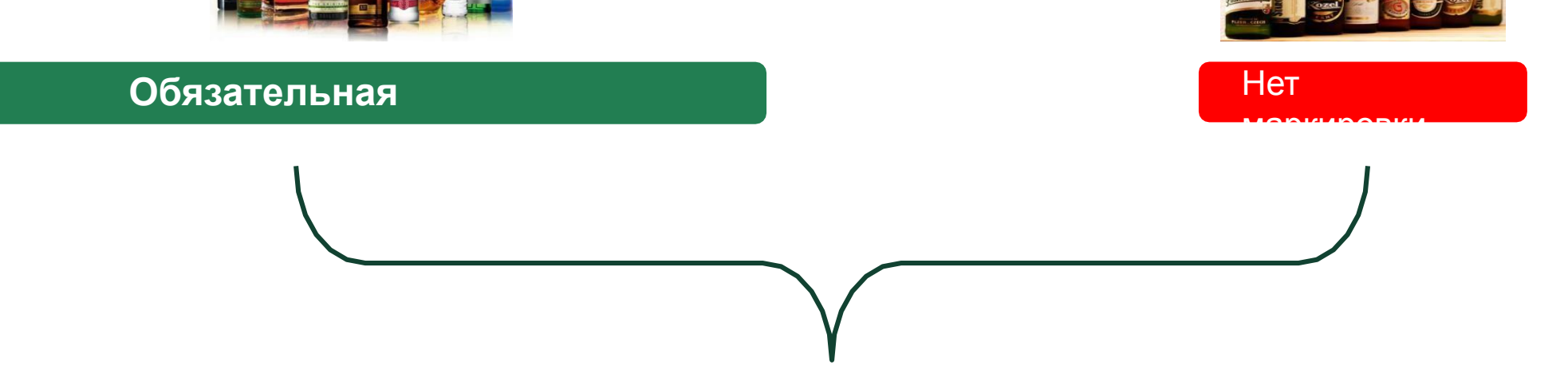

На любую продукцию поставщик обязан предоставить ТТН в 2х экземплярах.

1 в архив, 1 храним в см 5 лет

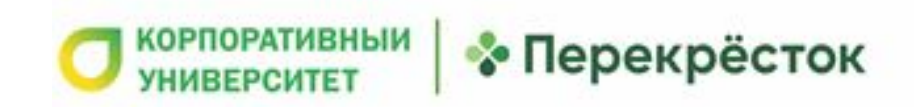

### **Лицензия на**

#### **продукцию**

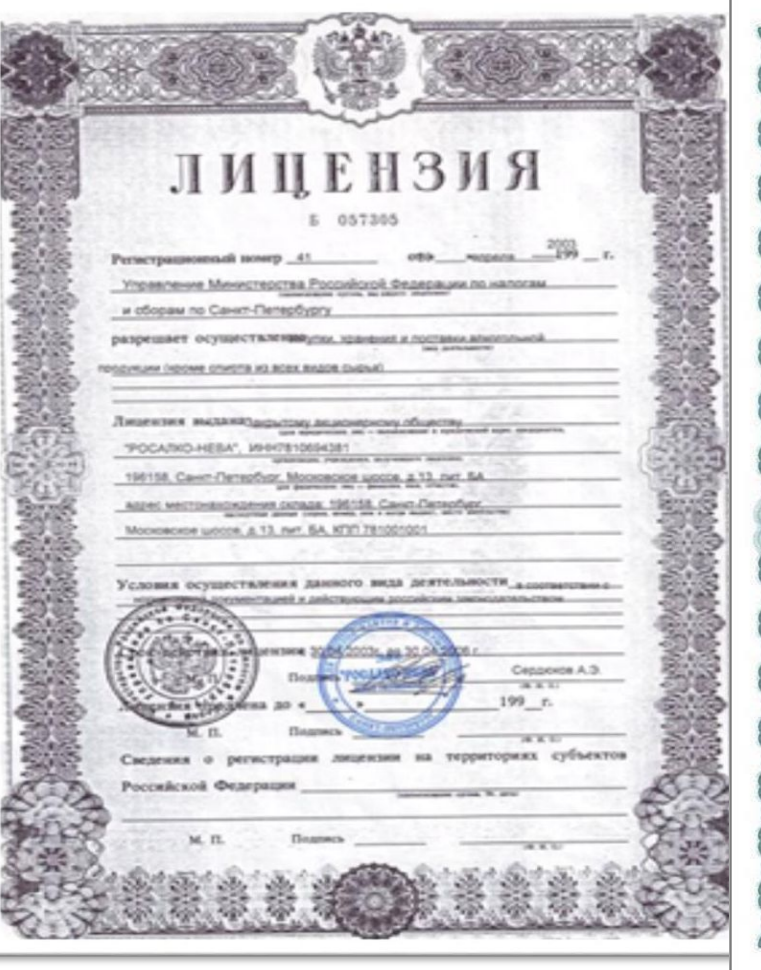

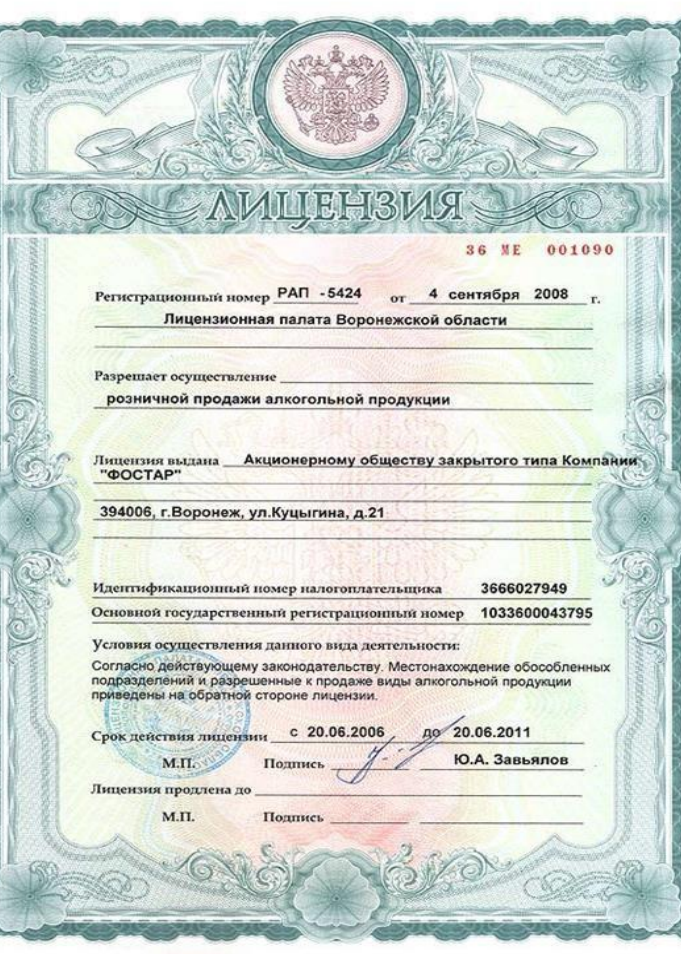

**Лицензия на розничную торговлю алкогольной продукцией по г. Москве выдается на 5 лет, по Московской области от 1 до 3 лет**

#### **Заверение синей печатью**

**В случае истечения срока действия лицензии на право розничной торговли – приемка алкогольной продукции не производится ( информацию предоставляет Директор магазина)**

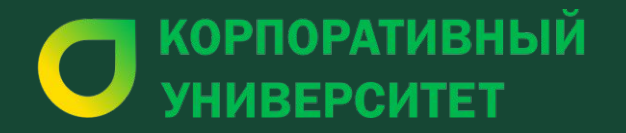

## **Часть 2 Каналы поступления и приемка алкогольной продукции**

### **Алгоритм работы с поступлениями**

- **1. Привязать или проверить привязку буфера поставки с ТТН**
- **2. Перевести буфер поступления в статус приёмки**
- **3. Принять товар. Если это акцизный алкоголь, выполнить задание**
- **4. Проверить правильность заполнения документа в торговой программе. Закрыть его**
- **5. Товар выставить в торговый зал\на склад**

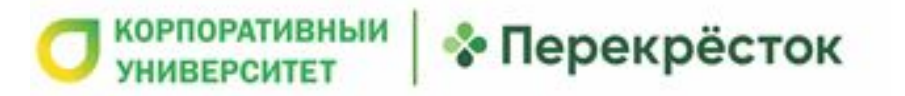

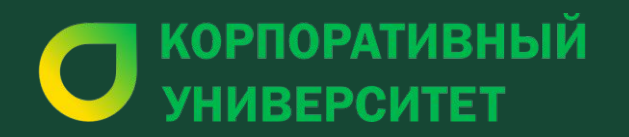

# Приёмка Прямого поставщика

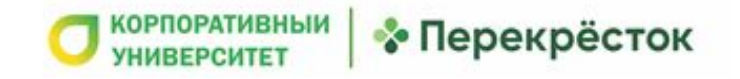

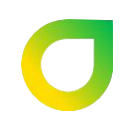

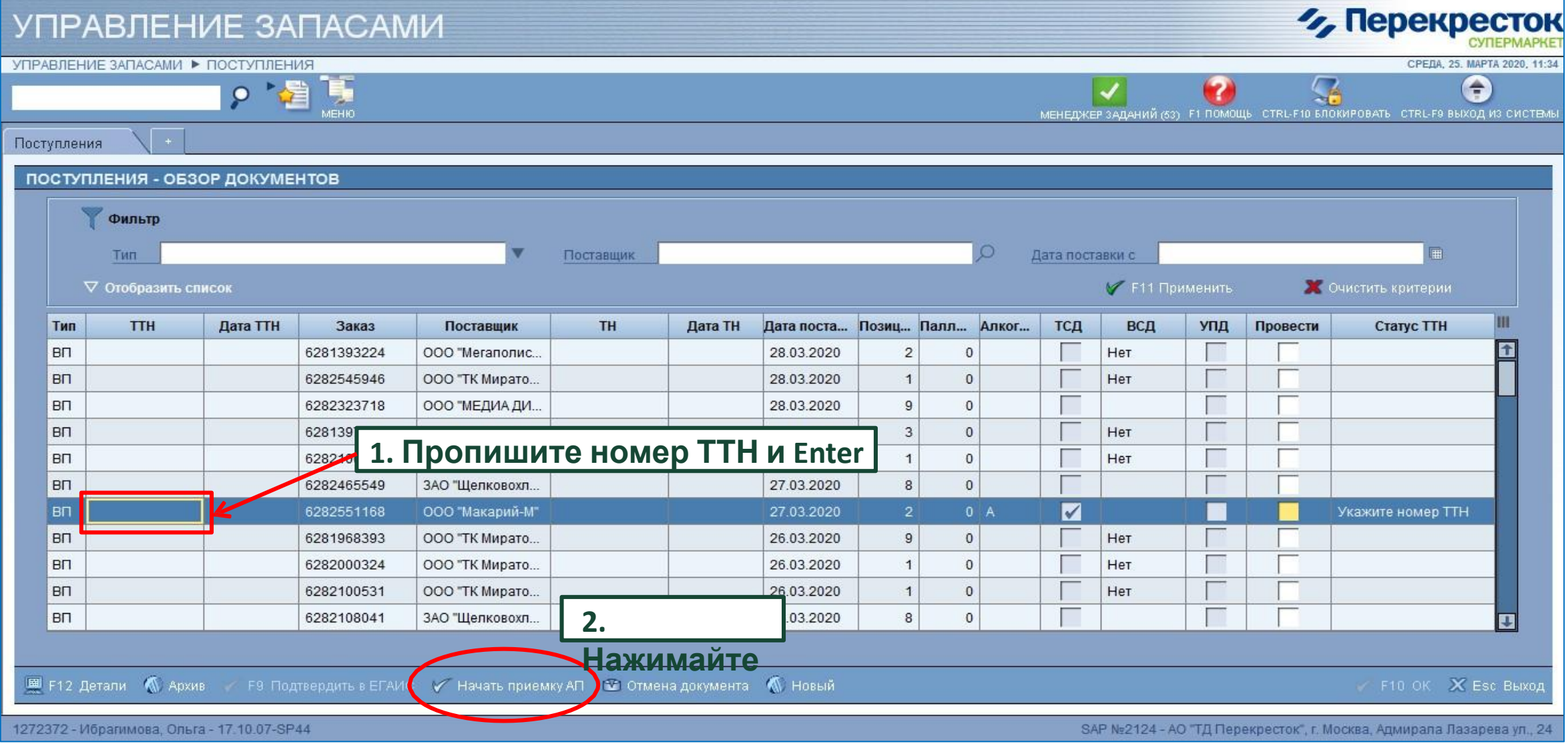

#### **Статусы документов приёмки**

- -**Приёмка запрещена.**
- **-Укажите номер ТТН.**

**-Выполните приёмку на ТСД или Приёмка разрешена.**

- **-Приёмка на ТСД выполнена.**
- **-Продажа запрещена.**

**-Продажа разрешена.**

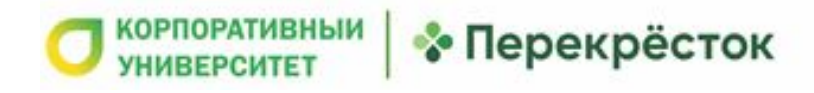

### **Работа с коробами**

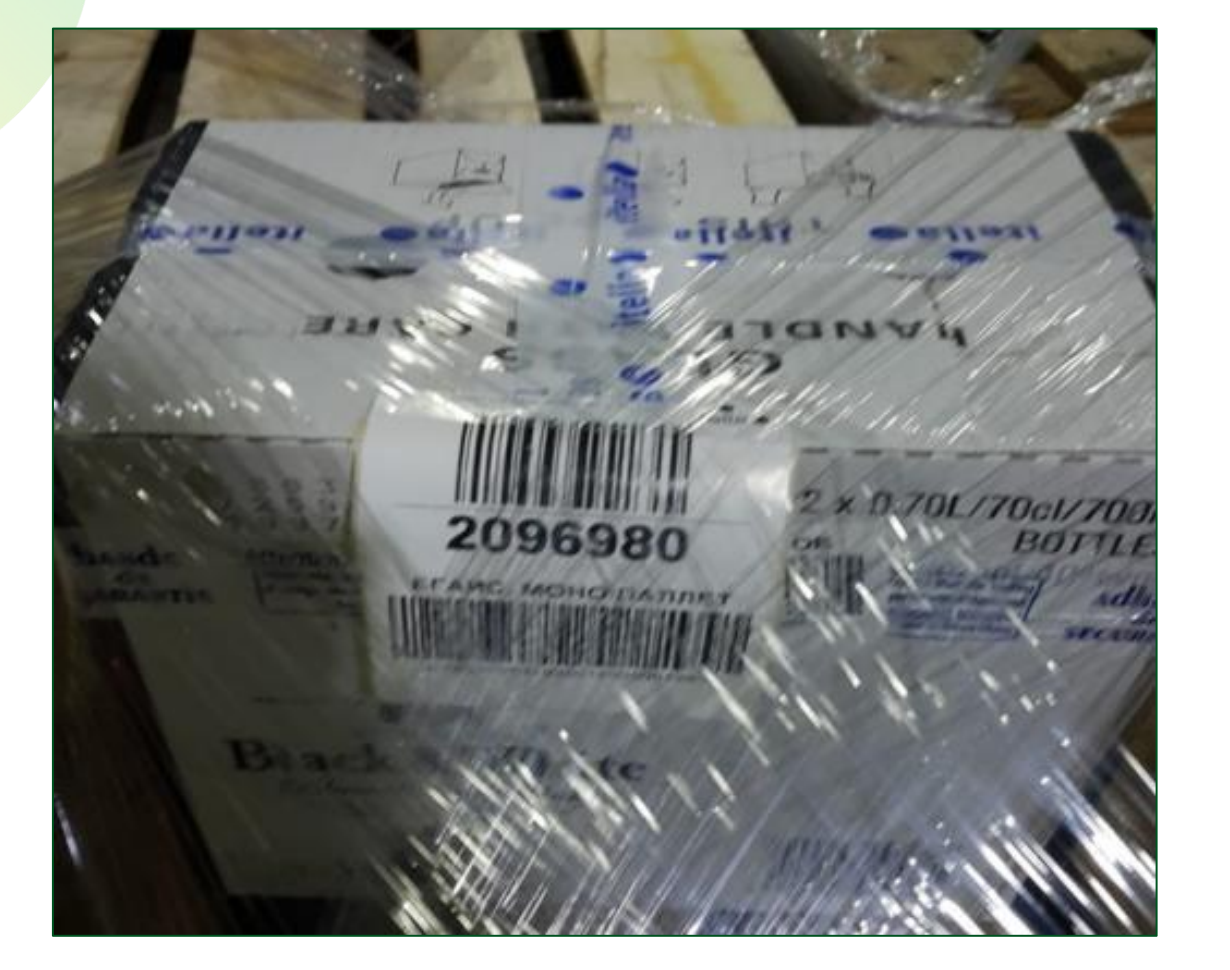

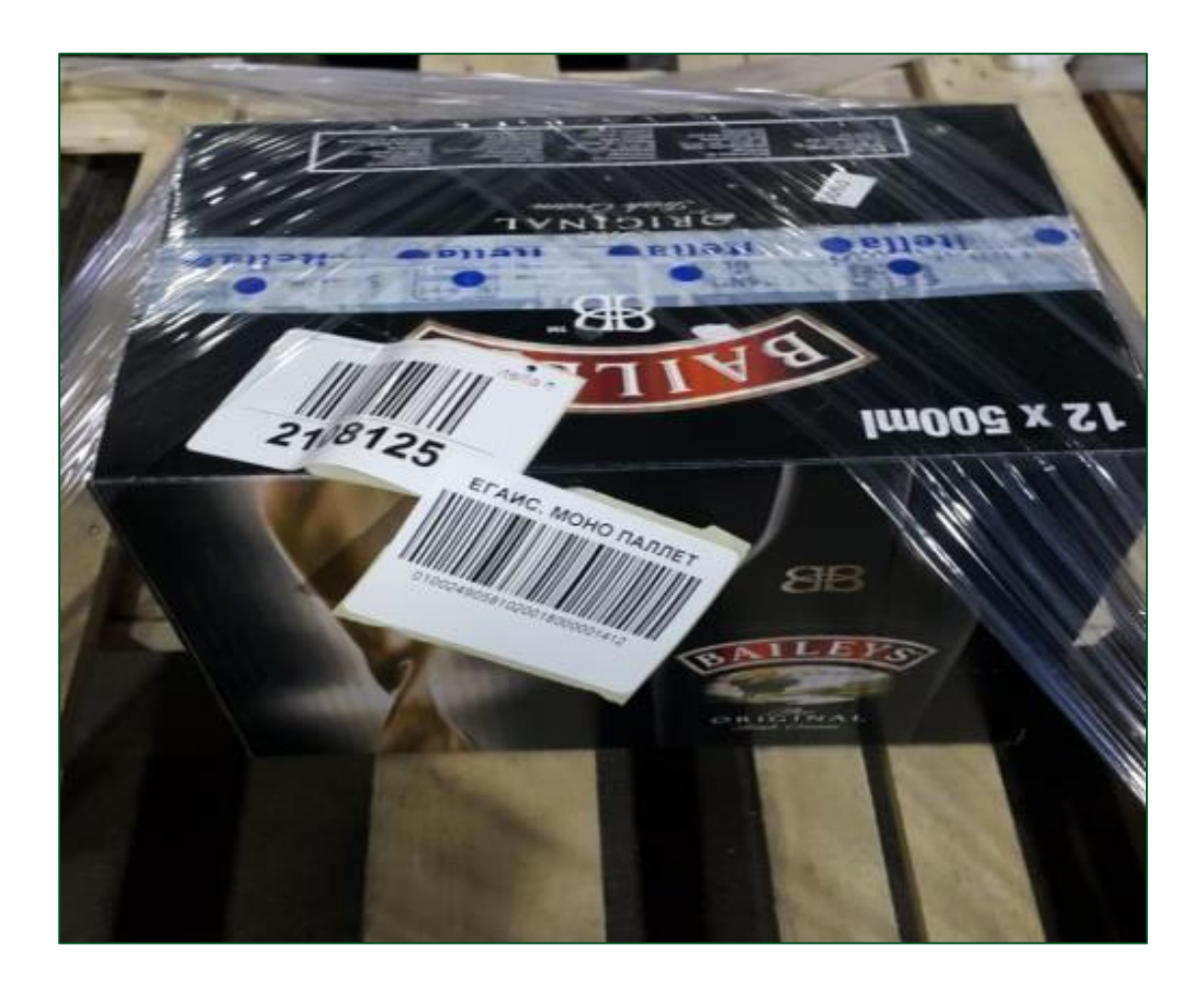

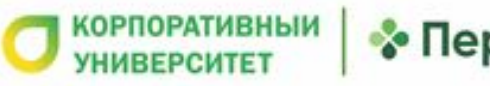

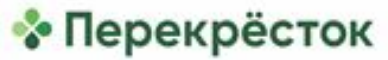

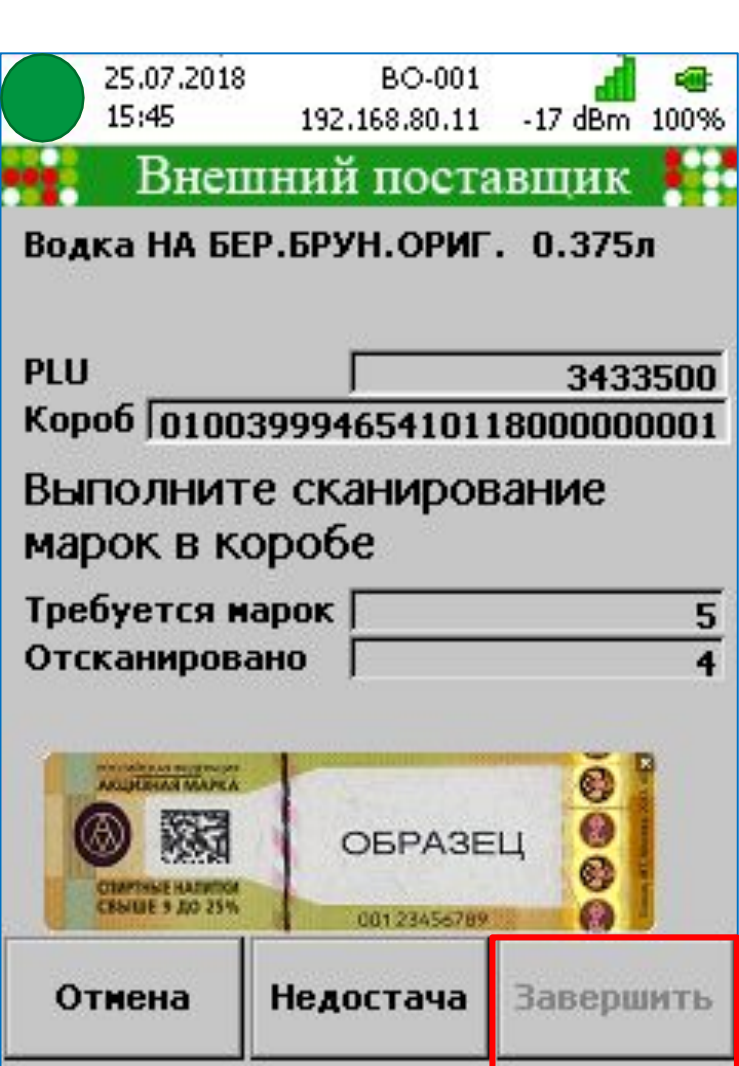

#### ТСД<br>25.07<del>.</del>2018 BO-001 15:50 192.168.80.11 -20 dBm 100% Внешний поставщик Водка НА БЕР.БРУН.ОРИГ. 0.375л PLU 3433500 Kopo6 01003999465410118000000001 Подтвердите количество в коробе Кол-во в коробе |  $3$ Подтвердить Отмена Недостача

**Приемка на** 

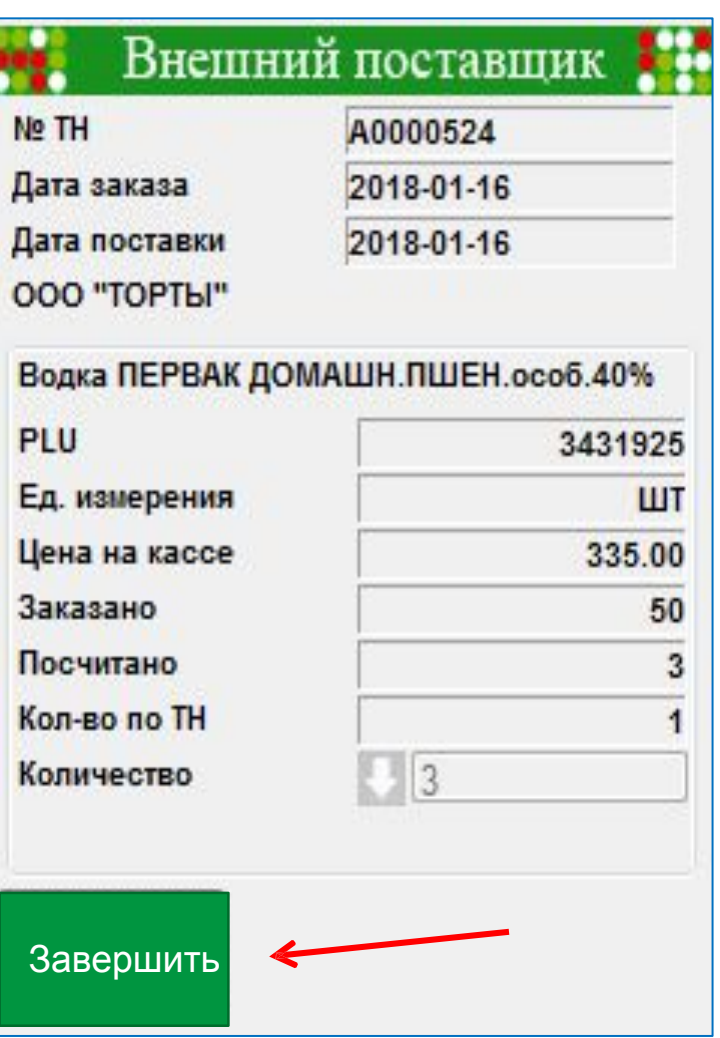

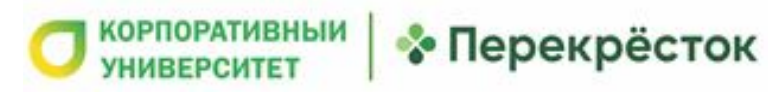

### **Если наклейки на коробе**

- 1. Сканируйте акцизную НАТ
- **2. Выполните задание**
- **3. Внестите количество бутылок в коробе.**

**\*Если количество разойдется с заявленным продавцом, система перейдёт в 100%** 

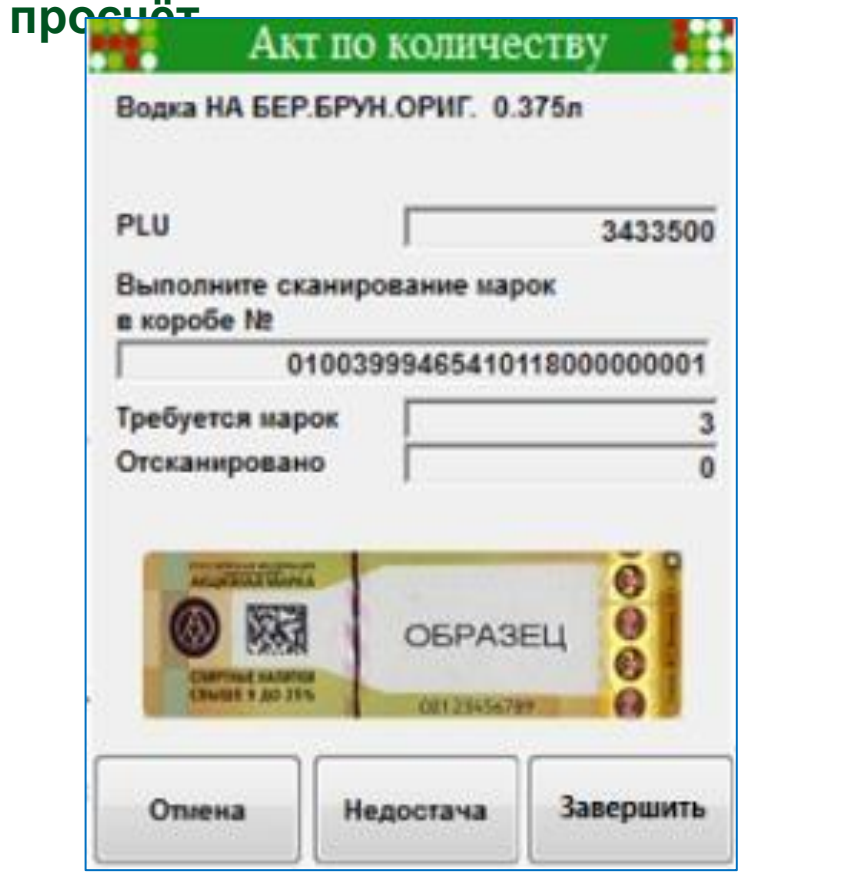

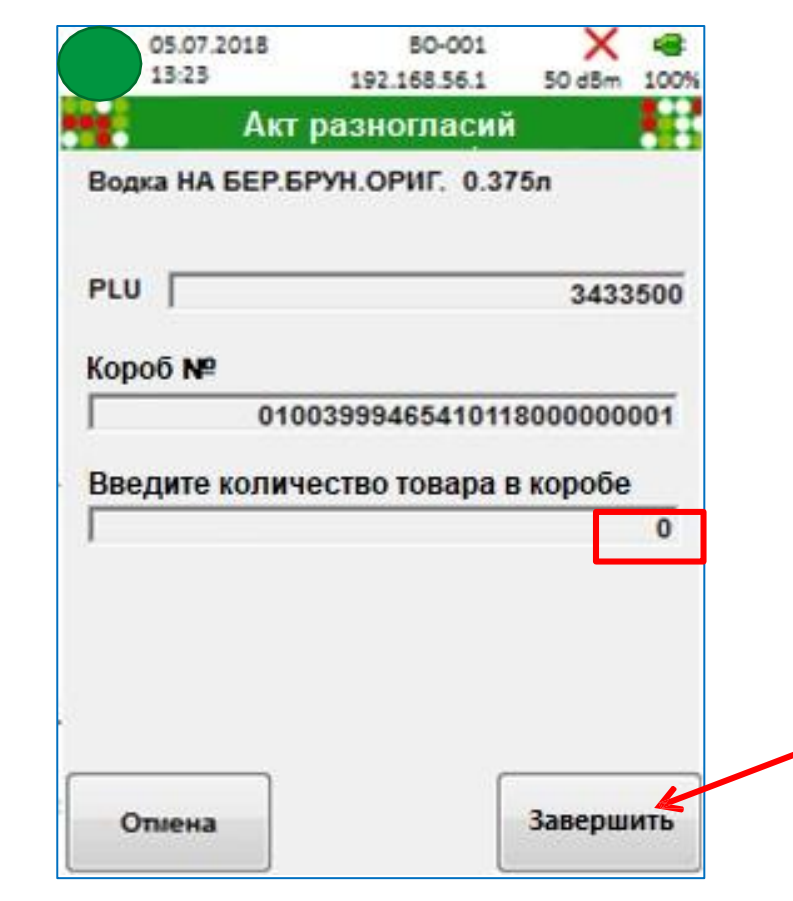

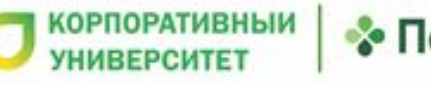

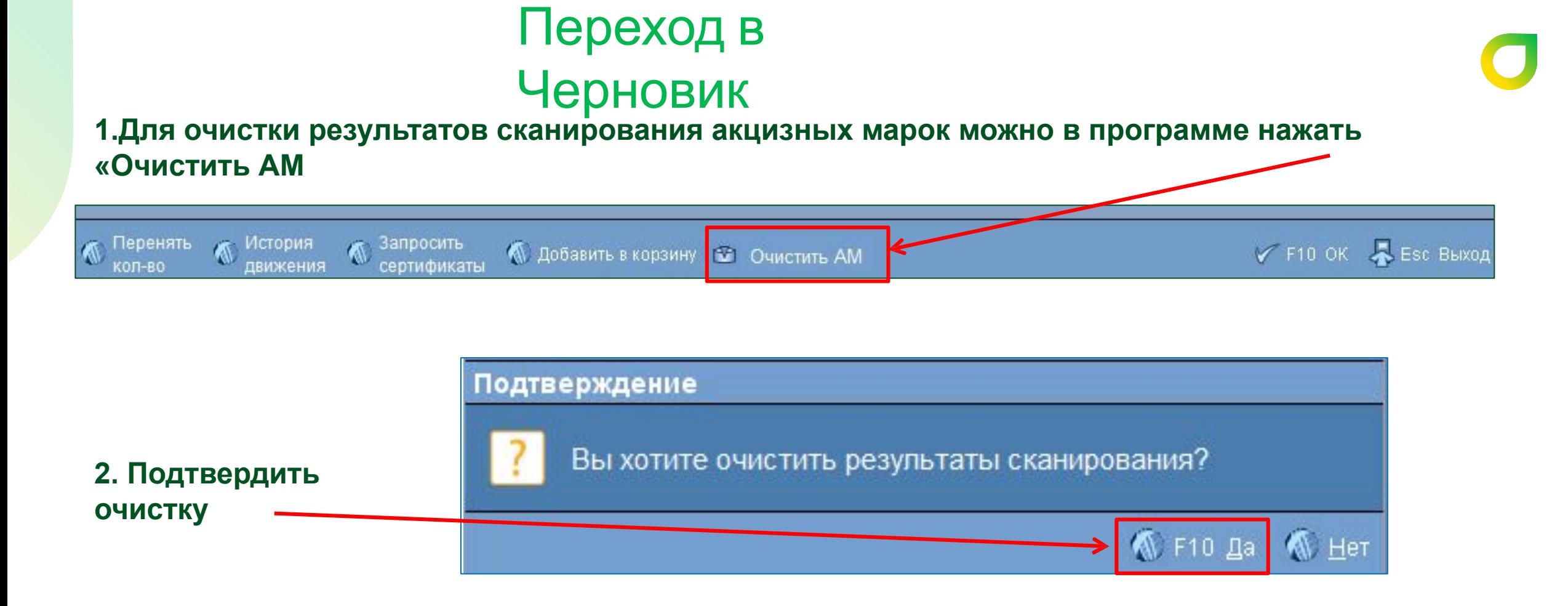

**3. Провести проверку заново**

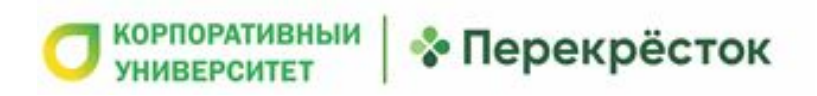

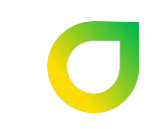

При отказе от всей поставки буфер либо оставляем «нетронутым», либо удаляем.

Если не принимаем только конкретные позиции, по ним проставляем фактически принято «0».

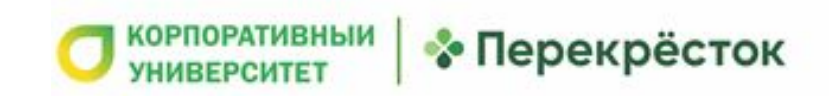

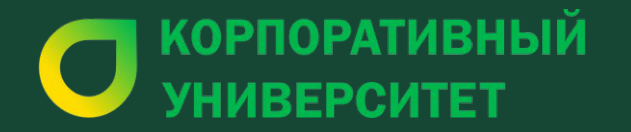

# Приёмка РЦ

#### **Приёмка поставки с**

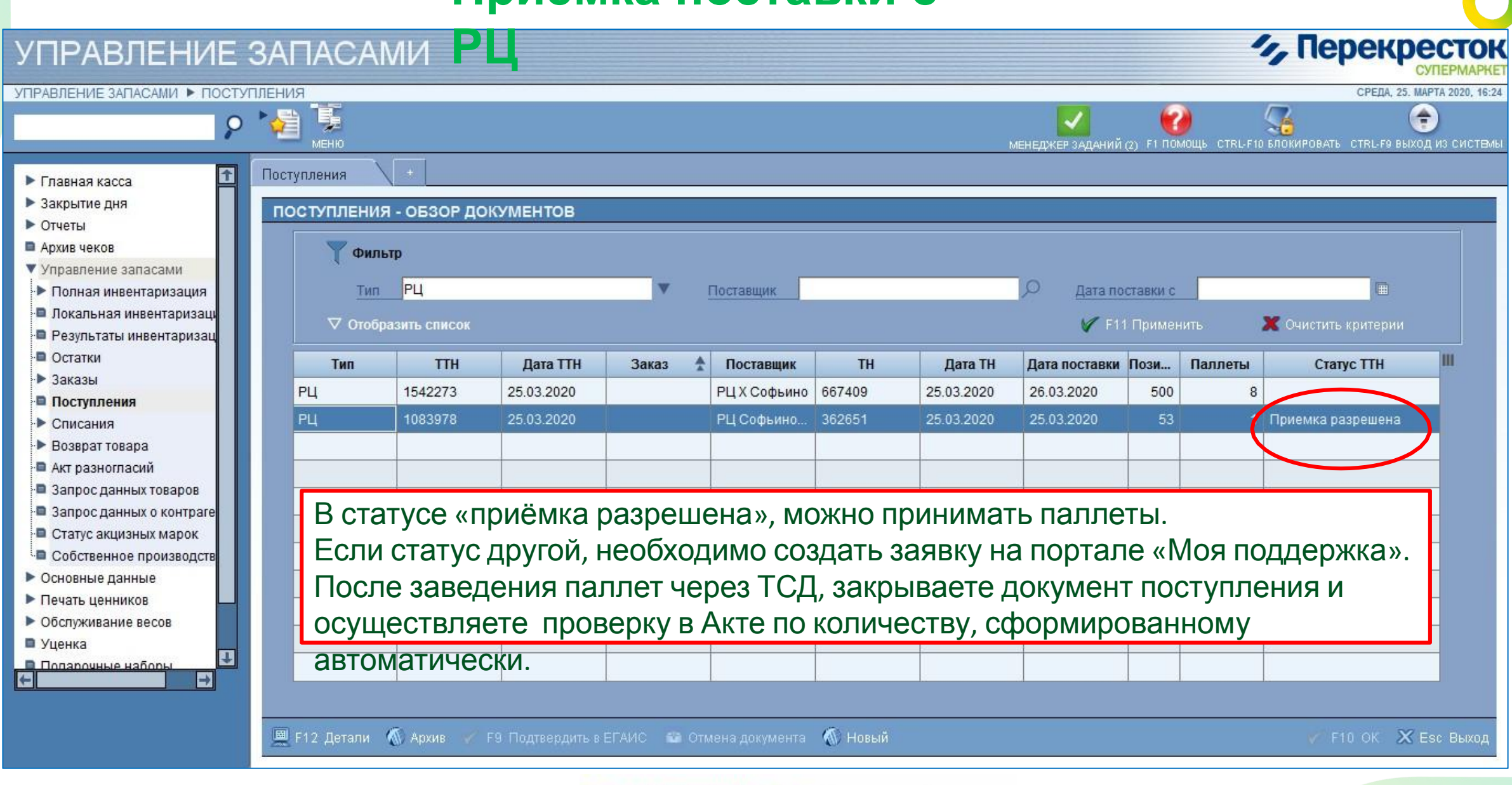

#### **Порядок просчета АП с РЦ. Проверка поставки**

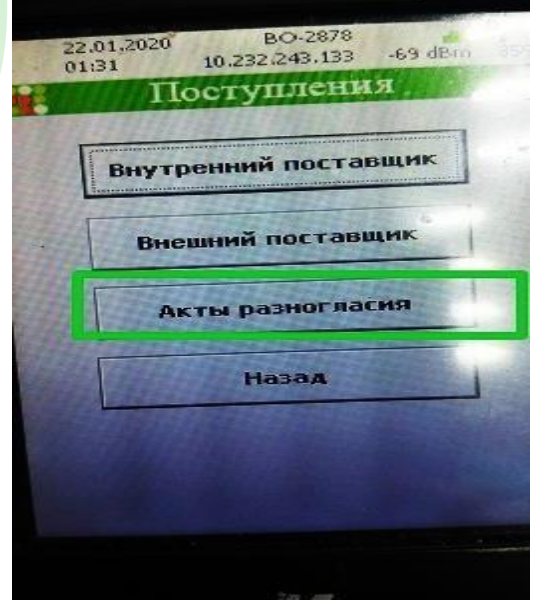

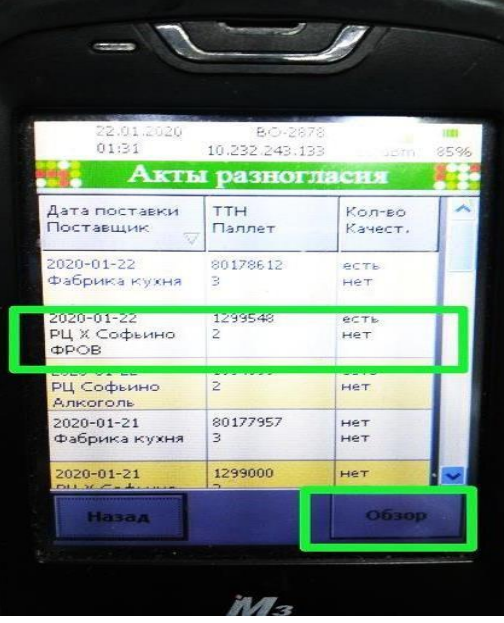

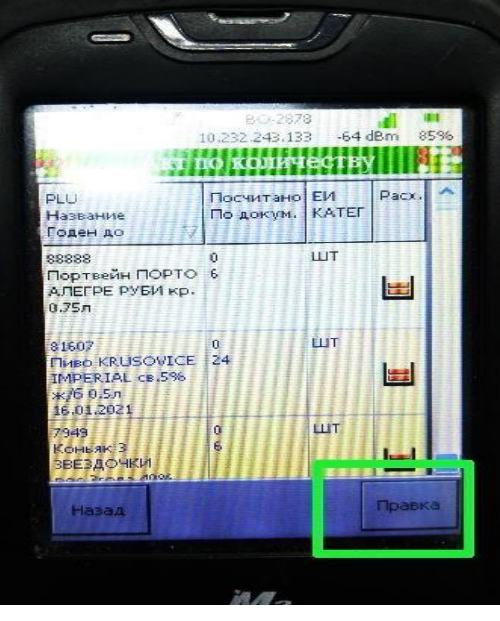

#### **1. Выполняете задание**

• Перекрёсток

#### **2. Нажимаете «Завершить»**

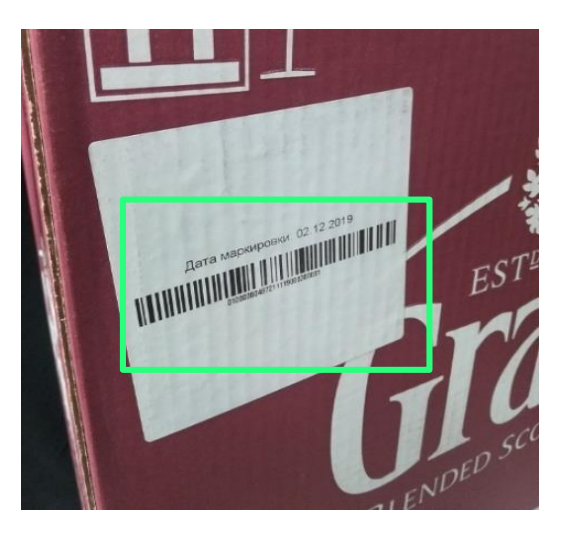

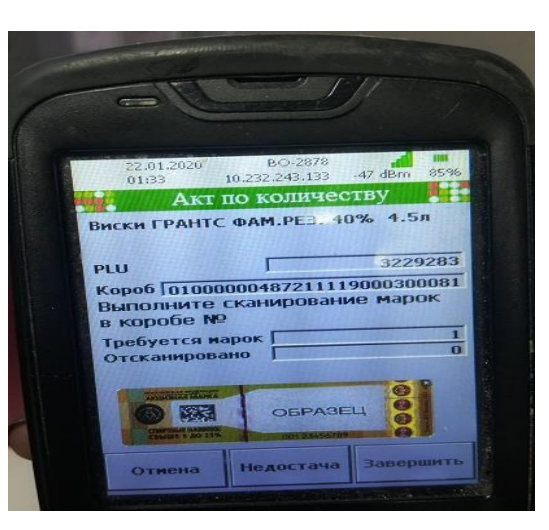

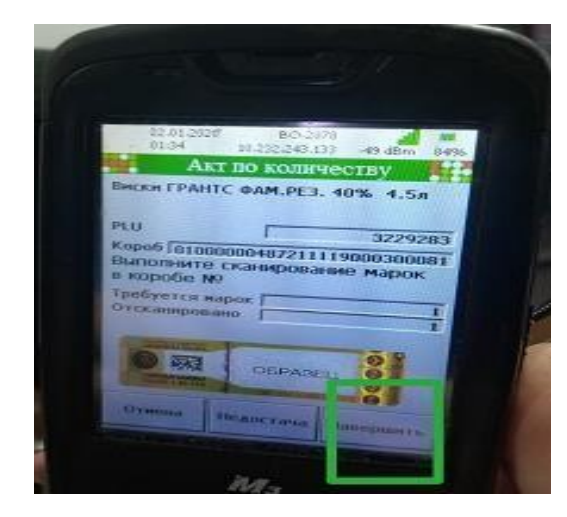

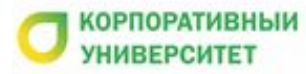

### **Проверка приёмки**

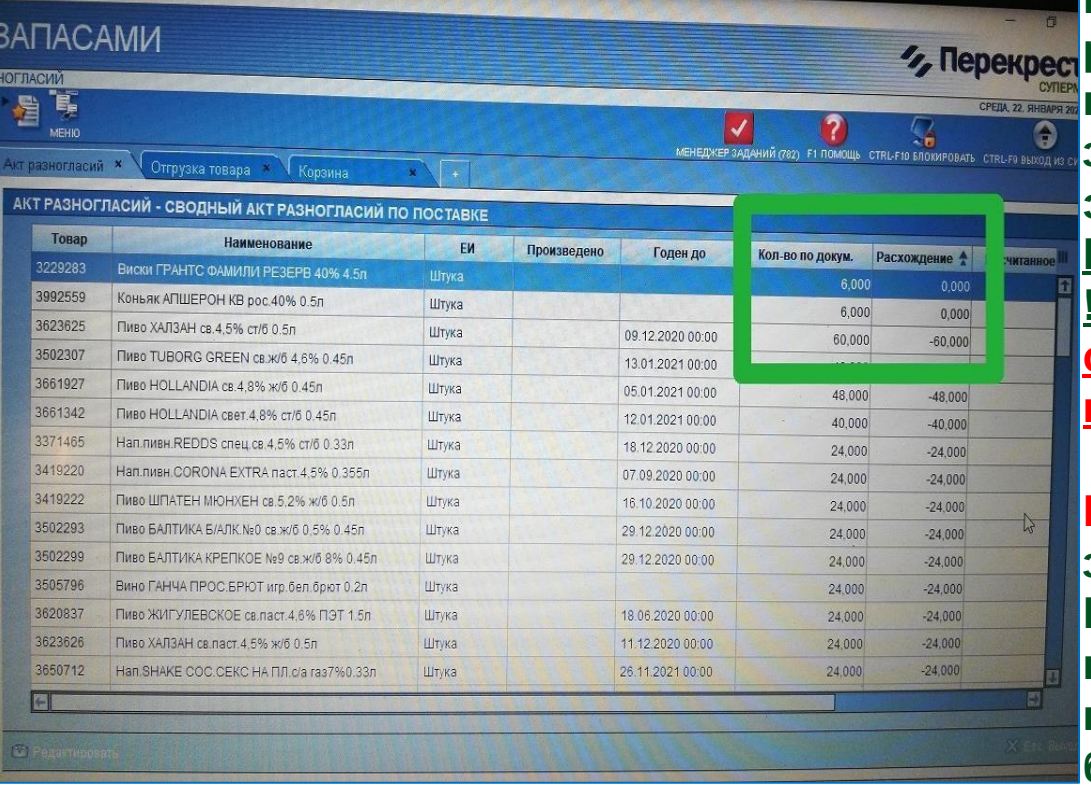

**После приемки на ТСД, проверяете вкладку «Акты разногласий» - колонку «Расхождения». Если 0, значит поставка сошлась. Если значение с отрицательным значением - это недостача. Если положительное значение это излишки.**

**На недостачу или излишки всегда подаются акты разногласий ! Акты разногласий всегда выставляются и проводятся в ПО, согласно установленным правилам лимита времени: 36 часов на количество и 48часов на качество.**

**Внимание! Если марка, при просчете на ТСД не зафиксирована, программа не ставит в акт и количество. Необходимо вернуться к паллету и проверить (что пропущено при просчете). Данную позицию необходимо заново просканировать. Если данной позиции нет, значит товара не было, тогда подаете акт. Если остались сомнения, очищаете АМ и заново пересчитываете поставку.**

**После итоговой проверки завершаете приёмку на ТСД**

• Перекрёсток

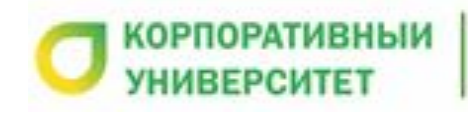

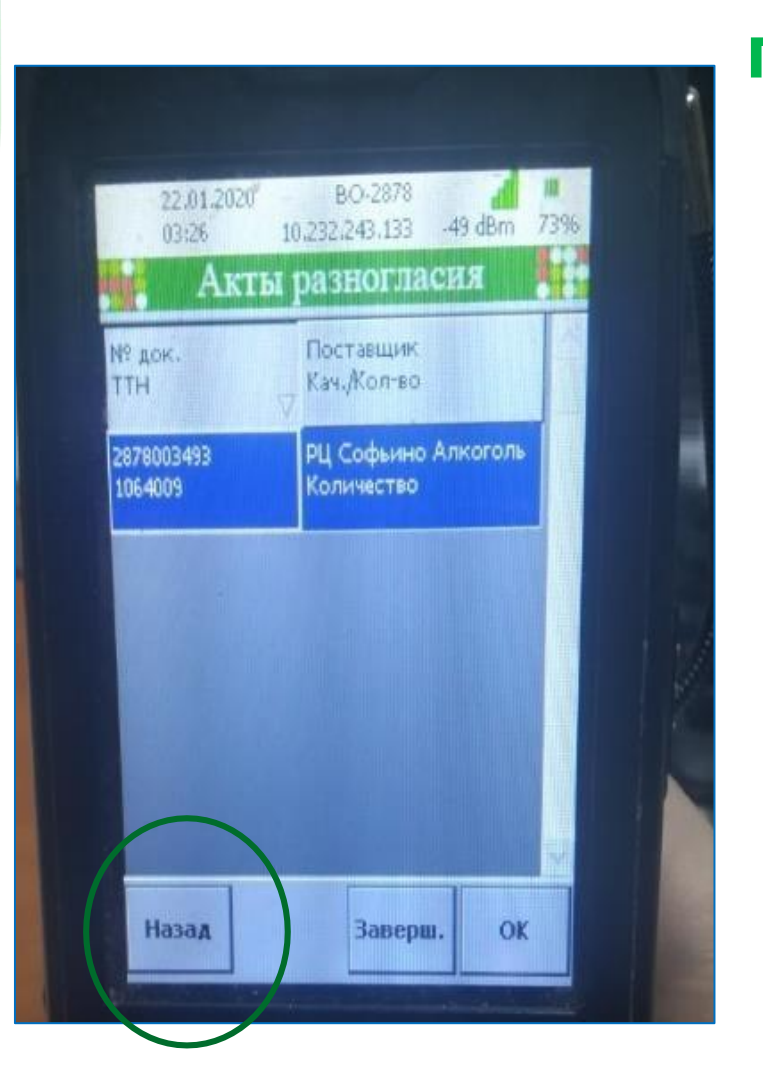

### **Завершение приёмки**

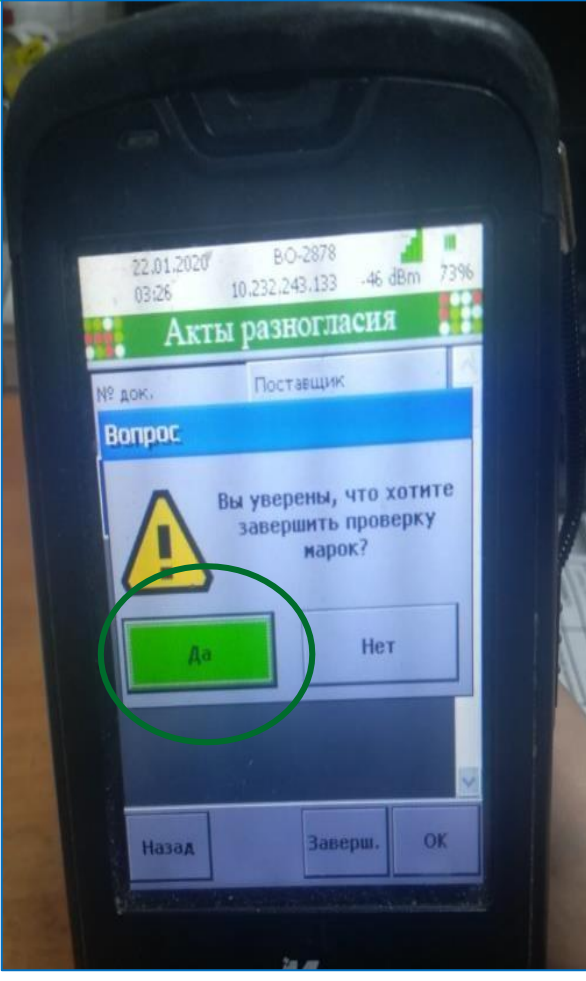

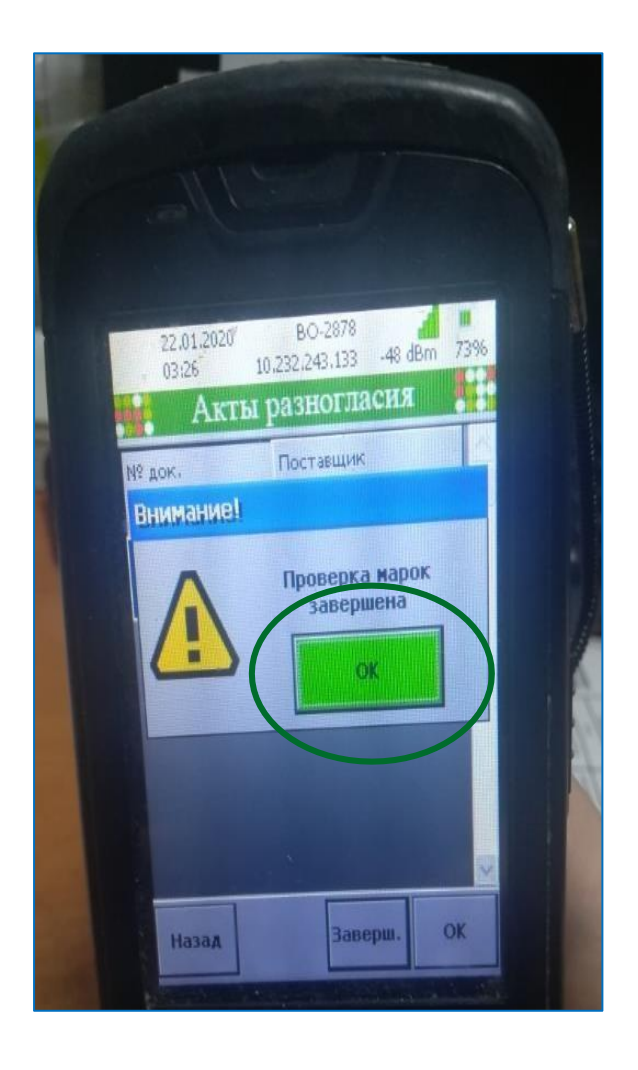

**После проверки всей поставки, необходимо нажать клавишу «Назад» и подтвердить завершение проверки и приём марок**

**КОРПОРАТИВНЫИ** • Перекрёсток **УНИВЕРСИТЕТ** 

### Ошибки и предупреждения

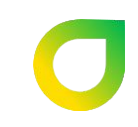

Ошибка при сканировании марки, повторяем сканирование, если снова ошибка - откладываем продукцию в Тёмную комнату и составляем на неё акт разногласий по количеству

Нет марок, они порваны, нет этикетки, ненадлежащее качество - выставляем акт разногласий по качеству

Бой, недостачи, излишки, пересорт, неквант - выставляем акт разногласий по количеству

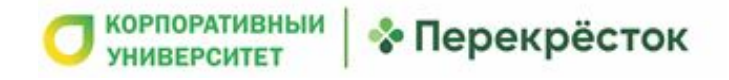

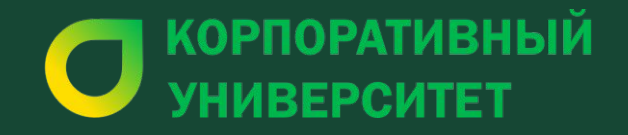

# **Часть 3** Работа на кассе и что делать, если не **проходит марка**

## **Проблемы продажи алкогольной продукции**

**Запрещено:**

- **• Продавать алкогольную продукцию с нарушением Акцизной марки**
- **• Продавать алкогольную продукцию без этикетки**
- **• Проверять возможность продажи алкогольной продукции на кассе!**

**•Если по кассе марка не прошла, необходимо убрать алкоголь в «Темную** 

**комнату»** 

**•Далее проверить статус поставки (закрыта ли она)** и **проверить статус** 

**алкоголя на сайте https://check1.fsrar.ru/**

**Всю проблемную продукцию нужно хранить в Тёмной комнате. Это место, куда нет доступа Роскалкорегулированию и прочим органам проверки.**

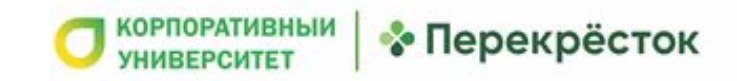

## **Что делать с проблемной продукцией? Проверка статуса марки**

 **Все марки необходимо проверять на портале FSRAR**

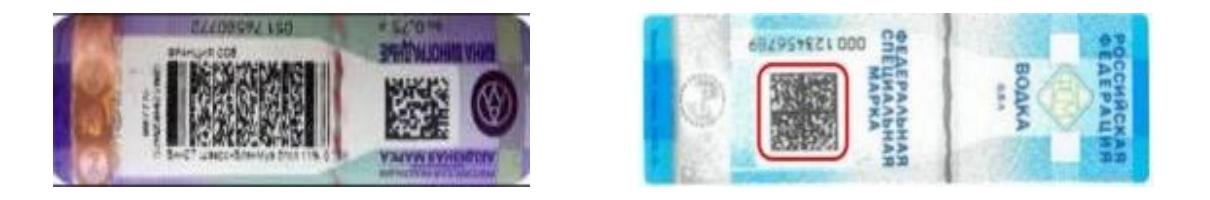

**Можно проверить через терминал сбора данных во вкладке Проверка маркировки в разделе Алкоголь**

**Если информация при проверке на ТСД отображается некорректно, необходимо создать заявку на портале «Моя поддержка»**

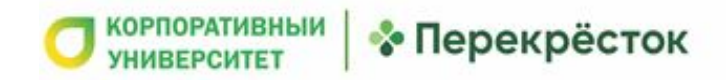

#### **FSRAR ( для проверки всех акцизных марок )**

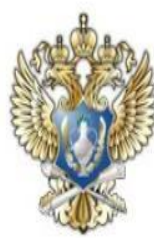

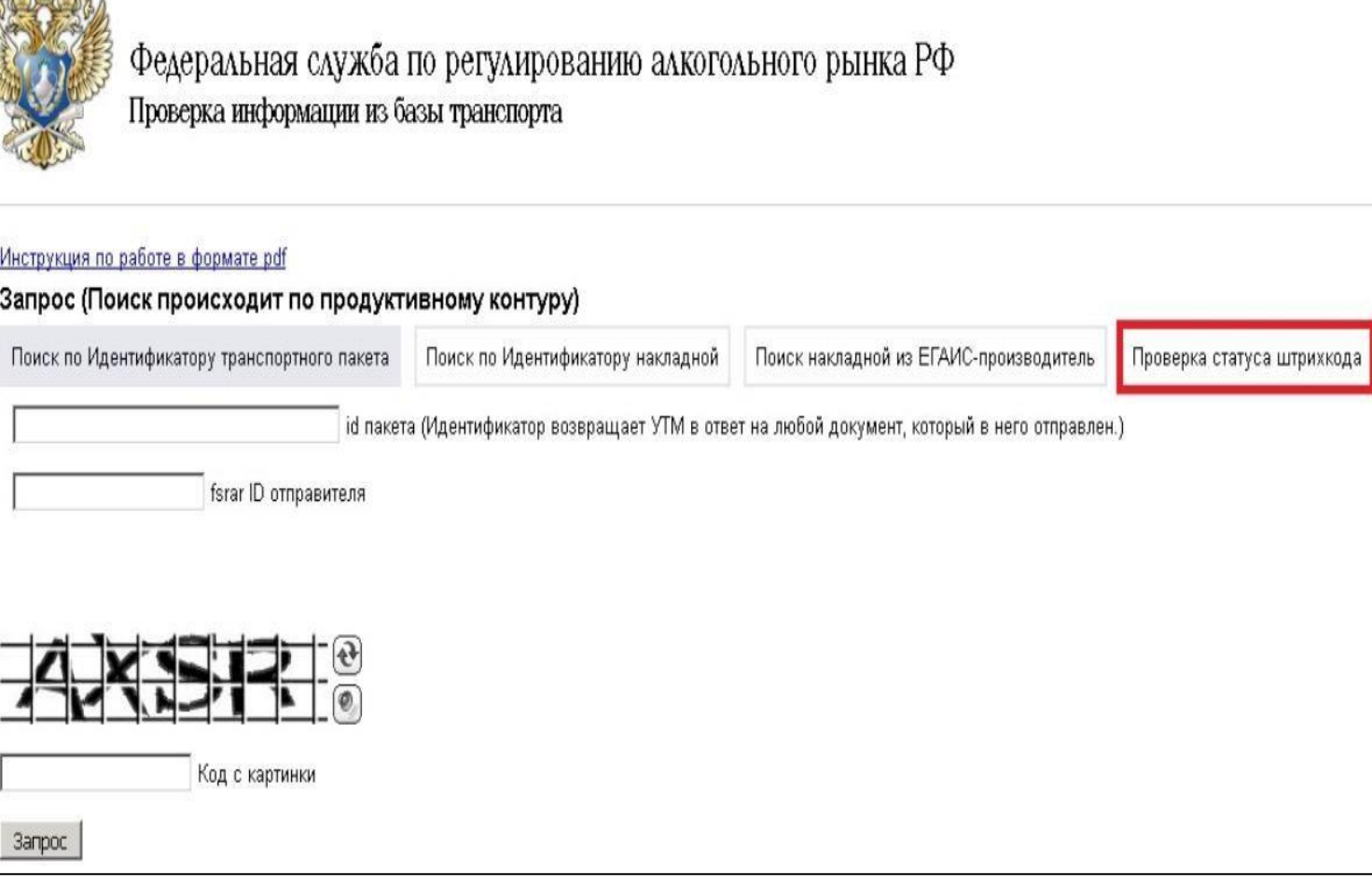

• Перекрёсток

**Условия использования!!!**

- **· Браузер Mozilla**
- **· Использовать только 2D сканер**

**·При сканировании АМ должен быть включен английский язык (все символы в коде должны быть**

**английские)**

**·Клавиша Caps Lock не должна быть включена.**

**· Не нажимать Enter после сканирования марки в поле «Штрих-**

**код».**

**·Мигающий курсор должен находиться в конце кода, а не** 

**на следующей строчке.**

**· В начале кода не должно быть**

**знака равно.**

#### **FSRAR ( для нового образца акцизной марки )**

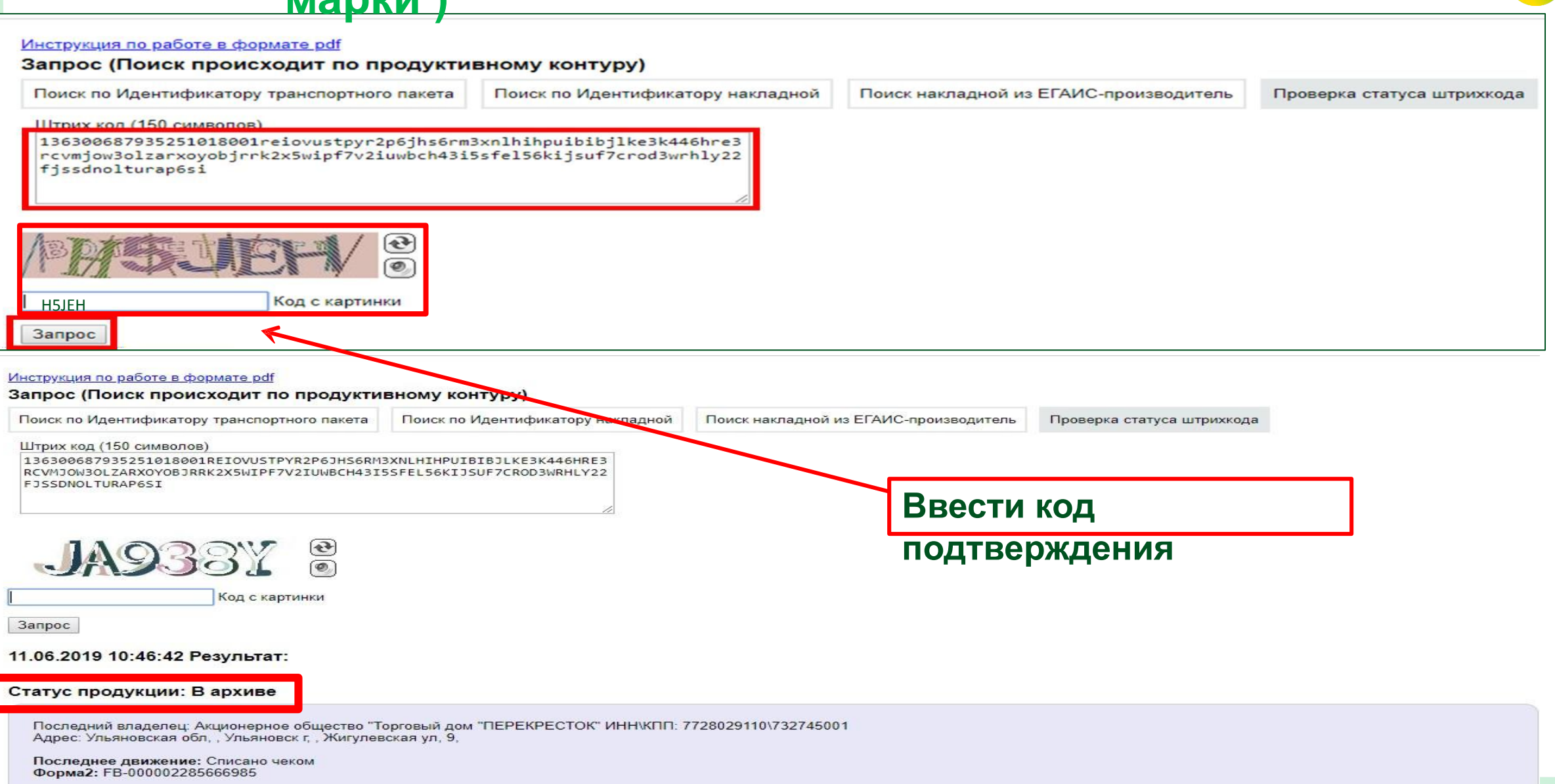

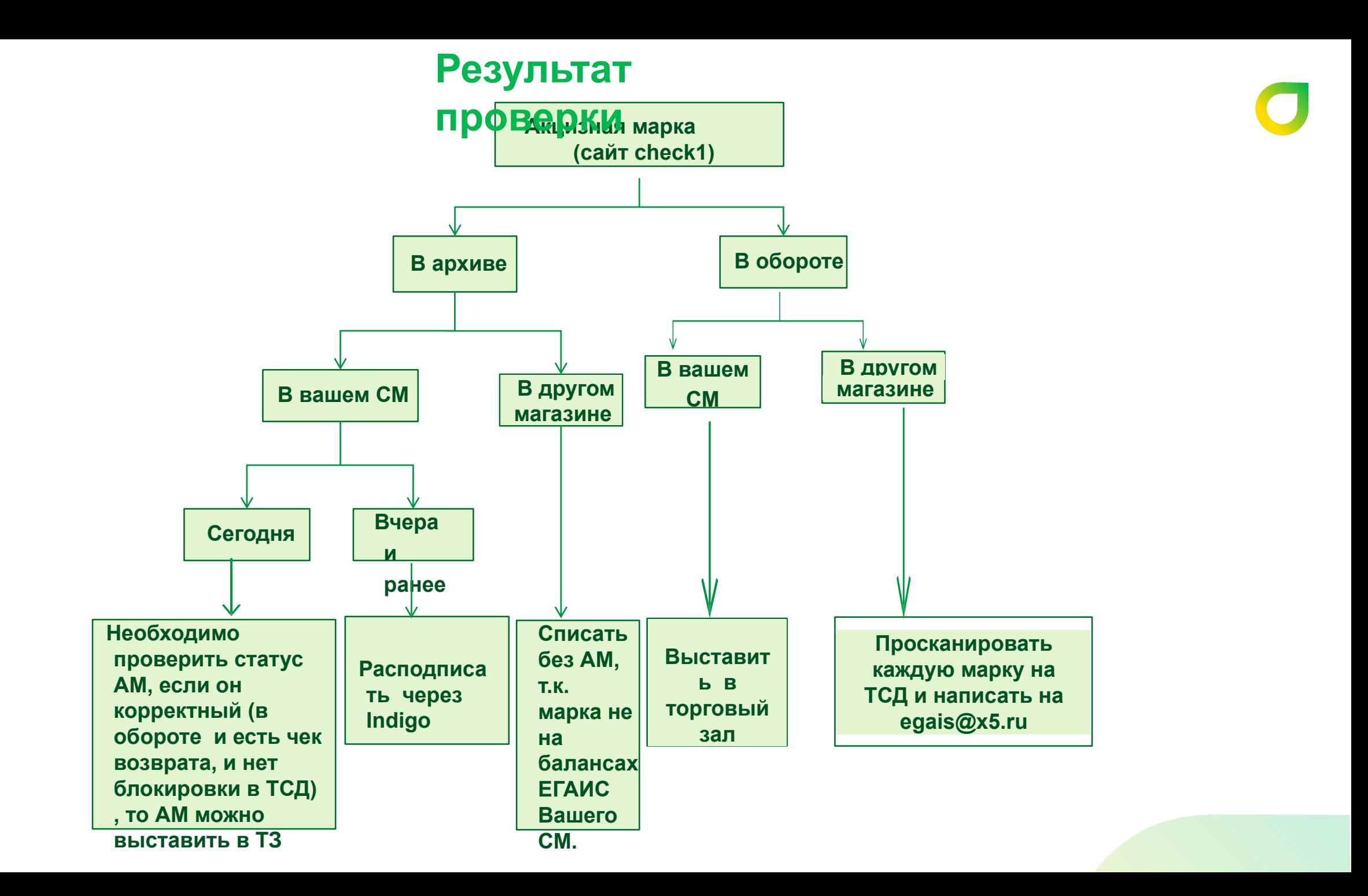

![](_page_32_Picture_0.jpeg)

# Расподписание через Indigo

### **Работа с Indigo. Сайт ITongRoxдля акцизных fмарок, строданных в вашем** СУПермаркете.<br>• «В встря в состои в состои в сести SAP номер Вашего магазина и нажать ввод (вводится разово)

![](_page_33_Picture_44.jpeg)

- 4. При сканировании с компьютера важно убедится, что
	- Не нажат CAPS LOCK  $a)$
	- Выбрана раскладка клавиатуры EN (Английский)  $\mathbf{b}$
- 5. Начинаете сканировать отобранные бутылки:

#### Сканируйте штрихкод

Магазин 2001 Просканийруйте последовательно: А - штрихкод с бутылки -> В - большой штрихкод с марки -> С - маленький QR-код с марки

![](_page_33_Figure_9.jpeg)

## **Со следующего дня необходимо проверить статус заявки на сайте**

#### **http://msk-dpro-app684/marking/alco\_no\_sale**

![](_page_34_Picture_60.jpeg)

**Статус 1.ы:«Можно реализовыват ь» выставляете в ТЗ 2. «В обработке ЦО» - данные бутылки не нуждаются в**

**Если статус не появился необходимо написать на EGAIS.PEREKRESTOK@x5.ru** в теме письма указать Скан.Забрасподписании **АМ\_сап завод и наименование завода** • Перекрёсток

![](_page_35_Picture_0.jpeg)

# Нечитаемая акцизная марка (Не сканируется, но целая)

#### **Работа с нечитаемой маркой в GK.Создание заявки на восстановление**

![](_page_36_Figure_1.jpeg)

**КОРПОРАТИВНЫИ** 

**УНИВЕРСИТЕТ** 

• Перекрёсток

**Во вкладке "Управлен ие запасами", нажимаете «Статус акцизных марок». Нажимаете F5 и заполняете открывшуюс я форму. Далее нажимаете «F10 Отправить запрос».**

#### **Работа с нечитаемой**

#### **маркой**

![](_page_37_Picture_69.jpeg)

**После получения статуса «Код акцизной марки успешно восстановлен и готов к печати на мобильном принтере» можно распечатывать акцизную марку и крепить на пустое место на бутылке. НЕ На акцизную марку!**

#### **Работа с нечитаемой маркой на**

![](_page_38_Picture_32.jpeg)

#### **Изменения в процессах продажи марочной алкогольной продукции на РКУ и КСО .**

![](_page_39_Picture_1.jpeg)

**Теперь для продажи марочной АП, сканировать ШК не нужно, достаточно просканировать АМ с бутылки.** 

**Для продажи алконаборов:**

**1.Если алконабор состоит из одной бутылки и стаканов, то достаточно просканировать АМ из данного набора, на РКУ и КСО в чек добавится, как полноценный подарочный набор, а не штучная бутылка.**

**2.Если алконабор состоит из 2 и более бутылок, то достаточно просканировать АМ с каждой бутылки из данного набора.** 

![](_page_40_Picture_0.jpeg)

# Часть

# Табачная продукция и 2Сигариллы .

![](_page_41_Picture_0.jpeg)

## **Приемка Табачной продукции и Работа с Актами Разногласий.**

#### **Работа с маркированной продукцией**

**1. Одновременно с закрытием документа приёмки создается документ акт разногласий (АР). 2. АР с ТП нельзя удалить.**

**3. Добавление, Редактирование количества, Удаление товара в АР с ТП доступно только через сканирование DataMatrix на ТСД.**

**4. Подсчет товара и завершение подсчета АР с ТП необходимо выполнить на ТСД.**

**5. Завершенный АР с ТП не нужно проводить,** 

**АР с ТП будет проведен автоматически при проведении документа поступления.**

#### **6. Для проведения документа поступления необходимо завершить АР с ТП на ТСД.**

![](_page_42_Picture_8.jpeg)

#### **Запрет**

![](_page_42_Picture_10.jpeg)

Ручное добавление табачных товаров запрещено. Отсканируйте штрих-код товара на ТСД

 $\times$  F10 OK

#### Ошибка

Выполните проводку документа поступления. Акт разногласий будет проведен автоматически.

 $V$  F10 OK

#### **Запрет**

![](_page_42_Picture_17.jpeg)

Проводка документа запрещена. Необходимо завершить подсчет табачной продукции в созданном акте разногласий

 $\times$  F10 OK

#### **Особенности просчета табачной продукции.**

#### **1.При просчете поступлений ТП нужно сканировать DataMatrix сигаретного блока.**

![](_page_43_Picture_2.jpeg)

![](_page_43_Picture_3.jpeg)

**2. Если не сканируется Datamatrix с блока, необходимо вскрыть блок и просканировать каждый Datamatrix c каждой пачки из этого блока.** 

#### **Работа с маркированной продукцией Работа с табачными актами разногласий на ТСД**

**2. При сканировании DataMatrix табачной маркированной продукции в акте разногласий проходит проверка на «излишек» - DataMatrix не был в буфере приемки, но он найден сканированием**. **1. Добавление товара в акт разногласий с табачной продукцией доступно на ТСД через сканирование DataMatrix с формы обзора позиций акта разногласий и с формы подсчета позиции.**

**На экранной форме подсчета позиции акта разногласий пользователю должно отображаться** 

![](_page_44_Figure_3.jpeg)

Запрос

医紫

Для отмены сканирования

с упаковки

Назад

ПРОГА ПОСЛЕНИЯ DataMatrix товар добавляется в акт **разногласий.**

**3. Редактирование количества товара доступно через нажатие кнопки «Правка»:** 

**Обнулить – обнуляется подсчитанное** 

**количество, все отсканированные DataMatrix** 

**отмечаются как не сканированные. Удал.DM – отображение запроса на сканирование DataMatrix с упаковки ТП.**

![](_page_44_Picture_9.jpeg)

#### **Работа с маркированной продукцией Внесение изменений в акты разногласий на ТСД**

#### **1. Завершение акта разногласий с табачной**

![](_page_45_Figure_2.jpeg)

![](_page_45_Figure_3.jpeg)

![](_page_45_Figure_4.jpeg)

#### **2. Запрещено удаление акта разногласий с табачной продукцией, паллеты с табачной продукцией в акте разногласий, позиции табачной продукции в акте разногласий.**

![](_page_45_Picture_133.jpeg)

![](_page_45_Figure_7.jpeg)

Акты разногласия **No док.** Поставшик TTH Кач./Кол-во L615004350 РЦ Видное POL300519001 Количество L615004349 **РЦ Видное** POL24060007 Количество L615004348 **РЦ Видное** POL300519008 Количество **OK** 

OK

#### **Реализация табачной продукции**

**1.При продаже ТП Программа потребует отсканировать код DataMatrix реализуемой единицы Сотруднику необходимо используя 2D-сканер произвести сканирование DataMatrix кода.**

![](_page_46_Picture_2.jpeg)

![](_page_46_Picture_3.jpeg)

![](_page_46_Picture_4.jpeg)

#### **Реализация табачной продукции.**

#### **2. . При успешном считывании кода DataMatrix товар отобразится в чеке**.

![](_page_47_Picture_2.jpeg)

**3. При закрытии чека система стандартно предупредит о наличии в чеке продукции, для реализации которой необходимо подтверждение возраста. Следует ввести дату рождения покупателя и продолжить сканирование товаров в чеке, действуя стандартными шагами.**

**4. В случае появлении ошибок на кассовом ПО при реализации табачной продукции – реализация продукции не возможна. Такой товар необходимо изъять из реализации и переместить на ответственное хранение с информированием непосредственного руководителя(ДМ/ЗДМ/НСБ),а так же составить обращение на Markirovka.Perekrestok@x5.ru**

#### **Возврат табачной продукции.**

**При возврате табачной продукции на кассовом ПО в магазинах ФТС Перекрёсток необходимо:**

- **1. Войти в режим возврата на кассовом узле.**
- **2. Отсканировать 2D-сканером QR-код чека.**
- **3. Выбрать необходимый чек из БД.**

![](_page_48_Picture_5.jpeg)

![](_page_48_Picture_6.jpeg)

#### **Возврат табачной продукции.**

**4. Отсканировать при помощи 2D-сканера код DataMatrix с единицы**

![](_page_49_Picture_2.jpeg)

![](_page_49_Picture_3.jpeg)

**5. При успешном считывании кода позиция отобразится в чеке возврата. Далее проводить возврат стандартными шагами**.

#### **При реализации табачной продукции с использованием кода DataMatrix запрещается:**

**При реализации на кассе:**

**При возврате товара:**

**Сканировать код DataMatrix с другой/иной единицы товара при нечитаемом коде на товаре и оставлять единицу с отсканированным кодом для дальнейшей реализации. ( В данном случае необходимо отдать покупателю единицу с отсканированным кодом, а продукцию с нечитаемым передать администрации объекта.**

**Сканировать код DataMatrix с другой/иной единицы товара. Проводить возврат без использования кассового ПО. (Возврат всегда необходимо проводить с обязательным сканированием кода DataMatrix). Запрещено проводить обмен на другой маркированный товар, без фиксации марки в торговом ПО магазина**. **При выявлении недостач и хищения:**

**Пробивать продукцию фиктивно и оставлять для дальнейшей реализации. Пробивать продукцию разными чеками со сканированием одного кода DataMatrix. Пробивать продукцию забытую покупателями. Восполнять недостачу посредством замены на продукцию, приобретенную в иных точках реализации.**

#### **Иные нарушения:**

**Возвращать в зал для реализации уже реализованную продукцию и забытую покупателями.**

![](_page_51_Picture_0.jpeg)

# Часть

Текстиль, Обувь и 3Молочная продукция.

#### **Работа с маркированными товарами: обувью, текстилем и молочной продукцией**

**Распоряжение правительства РФ №792-р определило, какие товары подлежат обязательной маркировке, в этот список так же попали : обувь, текстильные товары с января 2022г .к этому списку будет добавлена молочная продукция. К 2024 году обязательная маркировка товаров распространится на всю потребительскую продукцию, а система прослеживания станет единой для России и ЕАЭС.** 

noJefc

Обувь детская/туфли летние открытые, арт. 4-00096-74, фуксия, s15, размер 24

![](_page_52_Picture_44.jpeg)

**ЮРИДИЧЕСКИЙ АДРЕС** г. Москва, МОСКВА Г, ВОЛГОГРАДСКИЙ пр-

![](_page_52_Picture_6.jpeg)

#### **Работа с маркированными: обувью, текстилем - продажа на кассе**

**При продаже: текстильного товара или обуви Программа потребует отсканировать код DataMatrix реализуемой единицы. Сотруднику необходимо используя 2D-сканер произвести сканирование**  Data<sup>-</sup>

![](_page_53_Picture_3.jpeg)

**При возникающих проблемах в работе с DataMatrix , необходимо писать обращения на Markirovka.Perekrestok@x5.ru**

#### **Работа с маркированной молочной продукцией - продажа на кассе**

**Начиная с января 2022г. вводится обязательная маркировка молочной продукции. При продаже: Программа потребует отсканировать код DataMatrix реализуемой единицы. Сотруднику необходимо используя 2D-сканер произвести сканирование DataMatrix кода.**

![](_page_54_Picture_2.jpeg)

![](_page_55_Picture_0.jpeg)

# Спасибо за внимание !